# Acer Aspire V5-132P/V5-122P

# Kurzanleitung

## Produktregistrierung

Wenn Sie das Produkt zum ersten Mal verwenden, sollten Sie es umgehend registrieren. Sie kommen so in den Genuss einer Reihe von Vorteilen, einschließlich:

- **•** Schnellere Dienstleistungen durch unsere geschulten Vertreter.
- **•** Mitgliedschaft in der Acer-Community: Empfang von Sonderangeboten und Teilnahme an Kundenumfragen.
- **•** Die aktuellsten Neuigkeiten von Acer.

Registrieren Sie sich auf der Stelle, da noch andere Vorteile auf Sie warten!

## Wie Sie Ihr Produkt registrieren können

Un Ihr Acer Produkt zu registrieren, besuchen Sie bitte **www.acer.com**. Wählen Sie Ihr Land aus, klicken Sie auf **PRODUKTREGISTRIERUNG** und folgen Sie den einfachen Anweisungen.

Sie werden während des Einrichtungsprozesses ebenfalls zur Registrierung Ihres Produktes aufgefordert. Alternativ können Sie einen Doppelklick auf das Symbol Registrierung auf dem Desktop ausführen.

Nachdem wir Ihre Produktregistrierung erhalten haben, senden wir Ihnen eine E-Mail zur Bestätigung, die wichtige Informationen enthält, die Sie an einem sicheren Ort aufbewahren sollten.

## Acer Zubehör

Wir freuen uns Ihnen mitzuteilen, dass das Garantie-Erweiterungsprogramm von Acer sowie Notebook-Zubehör online erhältlich sind. Besuchen Sie unseren Online Shop unter **store.acer.com**.

Der Acer Store befindet sich im Aufbau und könnte möglicherweise in einigen Regionen nicht verfügbar sein. Bitte schauen Sie regelmäßig vorbei, um zu erfahren, wann er in Ihrem Land verfügbar ist.

© 2013 Alle Rechte vorbehalten.

Kurzanleitung für Acer Aspire V5-132P/V5-122P Diese Überarbeitung: 05/2013

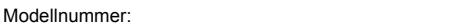

Seriennummer: **\_\_\_\_\_\_\_\_\_\_\_\_\_\_\_\_\_\_\_\_\_\_\_\_\_\_\_\_\_\_\_\_**

Kaufdatum: **\_\_\_\_\_\_\_\_\_\_\_\_\_\_\_\_\_\_\_\_\_\_\_\_\_\_\_\_\_\_\_\_\_\_\_**

Kaufort: **\_\_\_\_\_\_\_\_\_\_\_\_\_\_\_\_\_\_\_\_\_\_\_\_\_\_\_\_\_\_\_\_\_\_\_\_\_\_**

#### **UMGEBUNG**

#### **Temperatur:**

- Betrieb: 5°C bis 35°C
- Nichtbetrieb: -20°C bis 65°C

#### **Luftfeuchtigkeit (nicht kondensierend):**

- Betrieb: 20% bis 80%
- Nichtbetrieb: 20% bis 80%

## Das Wichtigste zuerst

Wir möchten uns bei Ihnen dafür bedanken, dass Sie sich in Bezug auf mobilen Computerbedarf für ein Acer-Notebook entschieden haben.

### Hilfen

Als Hilfe für Sie beim Benutzen Ihres Acer-Notebooks haben wir einen Satz von Richtlinien aufgestellt:

Die **Setup-Anleitung** hilft Ihnen bei der Einrichtung Ihres Computers.

Die **Kurzanleitung** stellt Ihnen die grundlegenden Features und Funktionen Ihres neuen Computers vor.

Für weitere Informationen dazu, wie Ihnen Ihr Computer helfen kann, noch produktiver zu arbeiten, lesen Sie bitte das **Aspire V5-132P/V5-122P Benutzerhandbuch**. Das **Aspire V5-132P/V5-122P Benutzerhandbuch** enthält nützliche Informationen über Ihren neuen Computer. Es werden Themen wie z. B. die Verwendung von Tastatur und Audio usw. behandelt.

Dieses Benutzerhandbuch enthält detaillierte Informationen zu Themen wie z. B. Systemprogramme, Datenwiederherstellung,

Erweiterungsoptionen und Problembehebung. Darüber hinaus enthält es Informationen zur Garantie und allgemeine Bestimmungen und Sicherheitshinweise zu Ihrem Notebook.

Gehen Sie folgendermaßen vor, um auf die Bedienungsanleitung zuzugreifen:

- 1. Geben Sie unter Start "Benutzer" ein.
- 2. Klicken Sie auf **Acer Benutzerhandbuch**.

## Ihre Acer-Notebook-Tour

Nach der Einrichtung Ihres Computers gemäß der Setup-Anleitung möchten wir Ihnen nun Ihren neuen Acer Computer genauer vorstellen.

## Display Übersicht

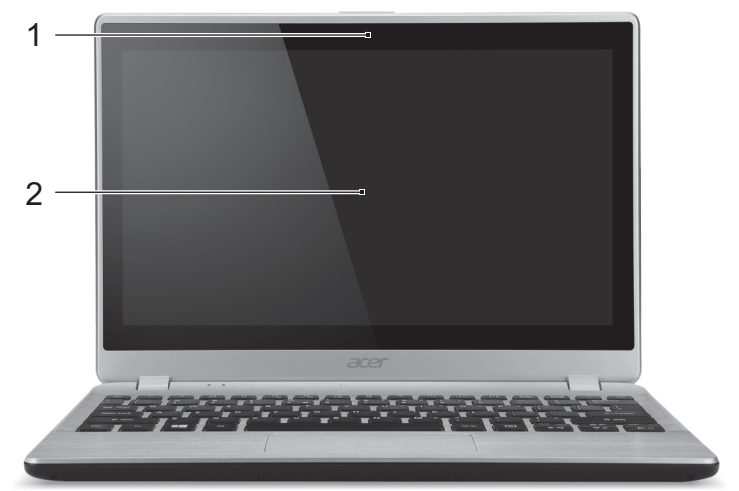

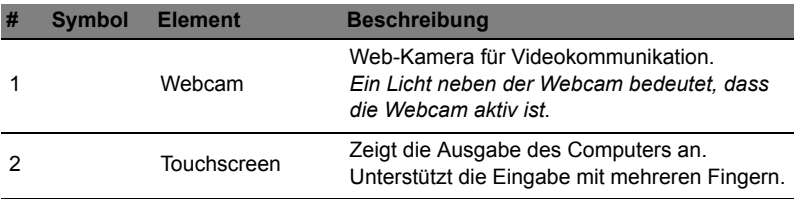

## Tastatur Übersicht

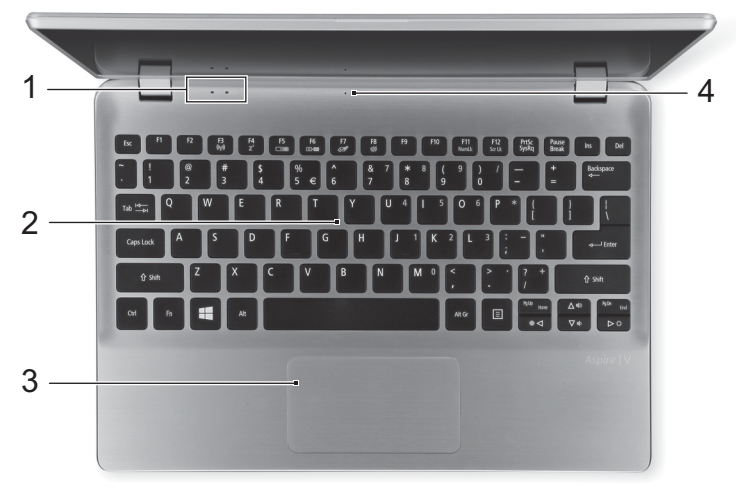

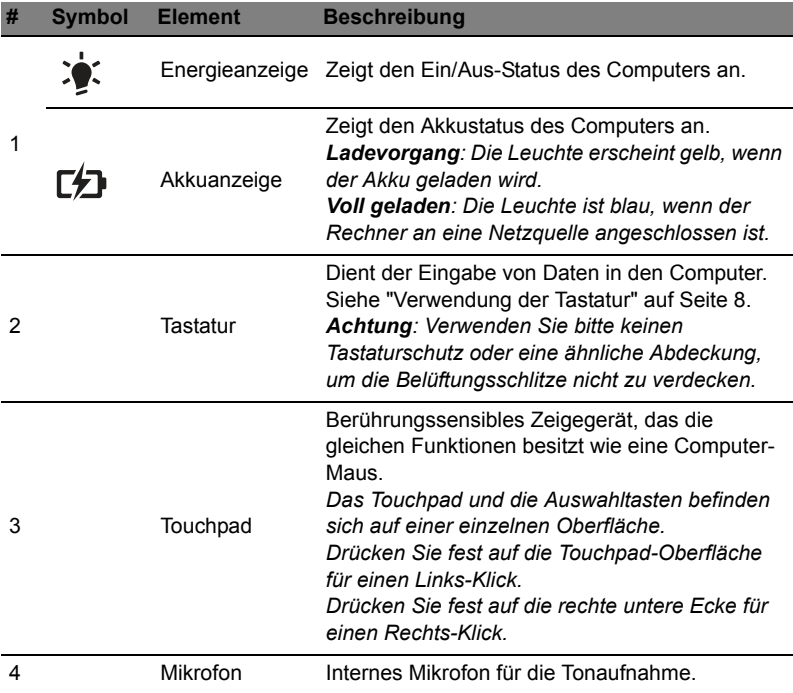

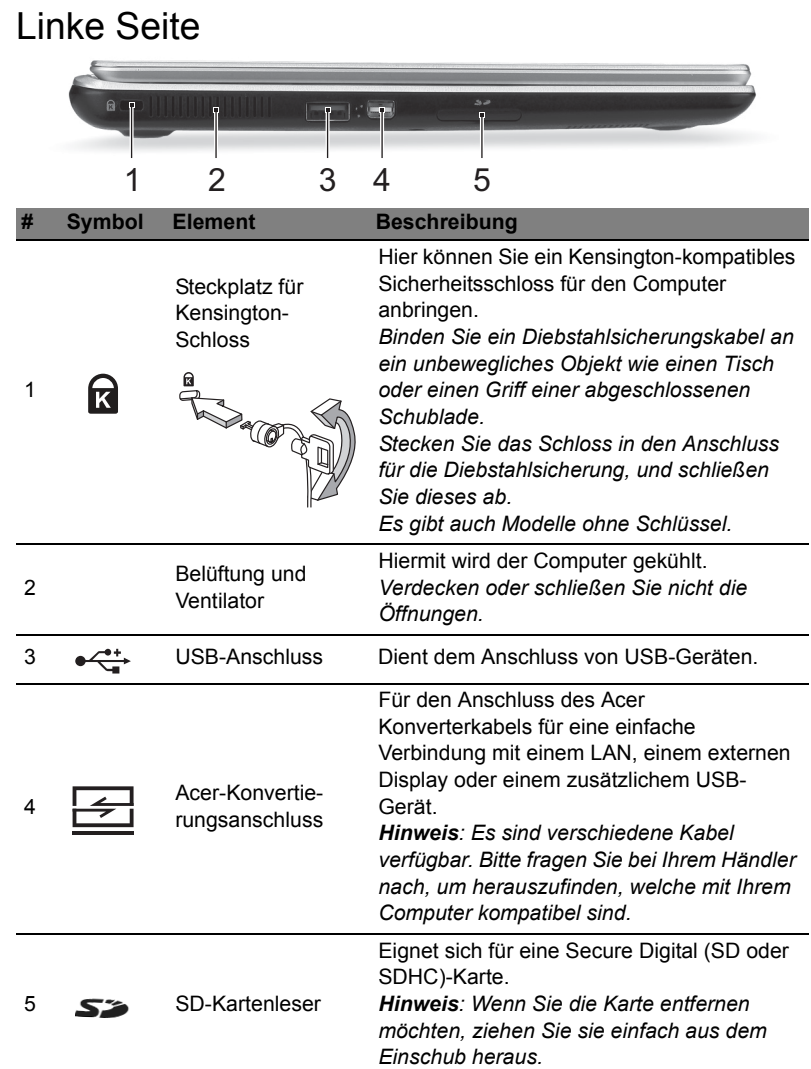

## Informationen zu USB 3.0

- USB 3.0 kompatible Ports sind blau.
- Kompatibel mit USB 3.0 und früheren USB-Geräten.
- Für eine optimale Leistung sollten zertifizierte USB 3.0 Geräte verwendet werden.
- Definiert nach USB 3.0 Spezifikation (SuperSpeed USB).

## Rechte Seite

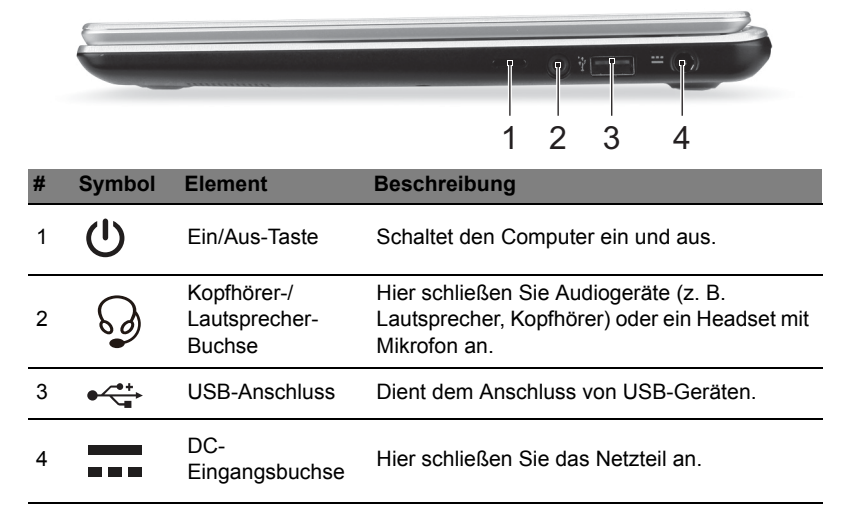

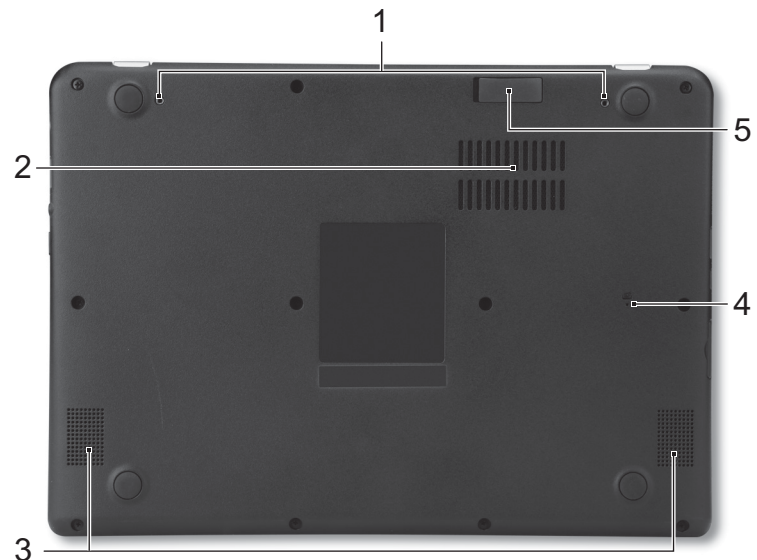

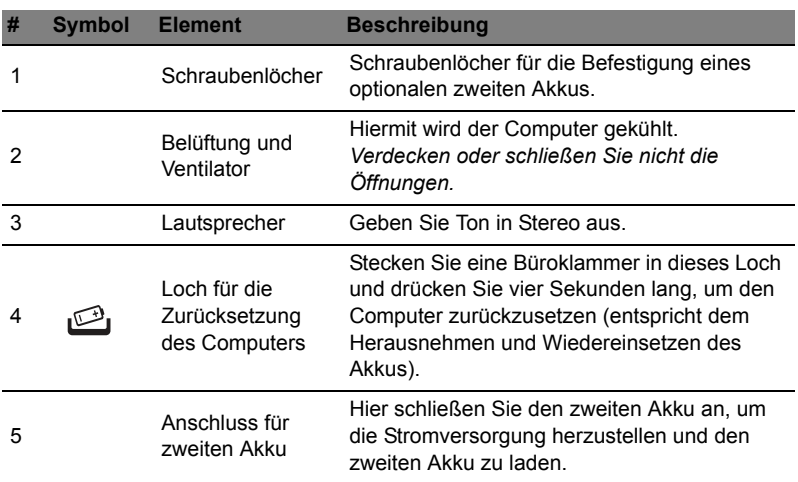

# <span id="page-7-0"></span>Verwendung der Tastatur

Die Tastatur verfügt über Standardtasten und ein integriertes numerisches Tastenfeld, separate Cursortasten, Feststelltasten, Windows-Tasten und Sondertasten.

Deutsch Tastenfeld eines Arbeitsplatzrechners. Es ist an den kleinen Zeichen in der oberen rechten Ecke der Tasten erkennbar. Um die Tastaturbeschriftung einfach zu halten, sind die Cursor-Steuersymbole nicht auf die Tasten

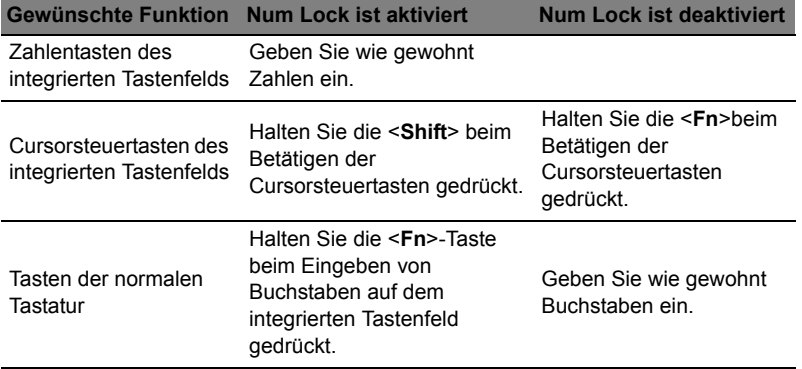

Das integrierte numerische Tastenfeld arbeitet wie das numerische

#### **Hotkeys**

gedruckt.

Der Computer besitzt Hotkeys oder Tastenkombinationen für den Zugriff auf Computersteuerungen wie z. B. Bildschirmhelligkeit und Ausgangslautstärke.

Zum Aktivieren von Hotkeys müssen Sie zuerst die <**Fn**>-Taste drücken und halten und dann die andere Taste der Hotkey-Kombination drücken.

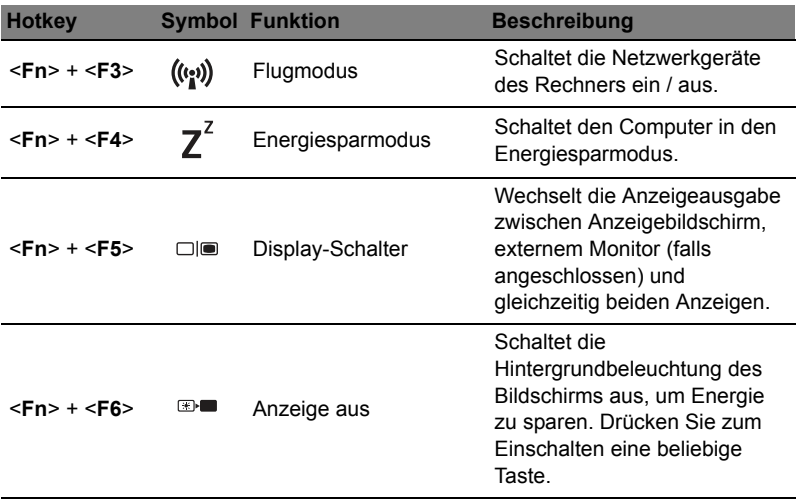

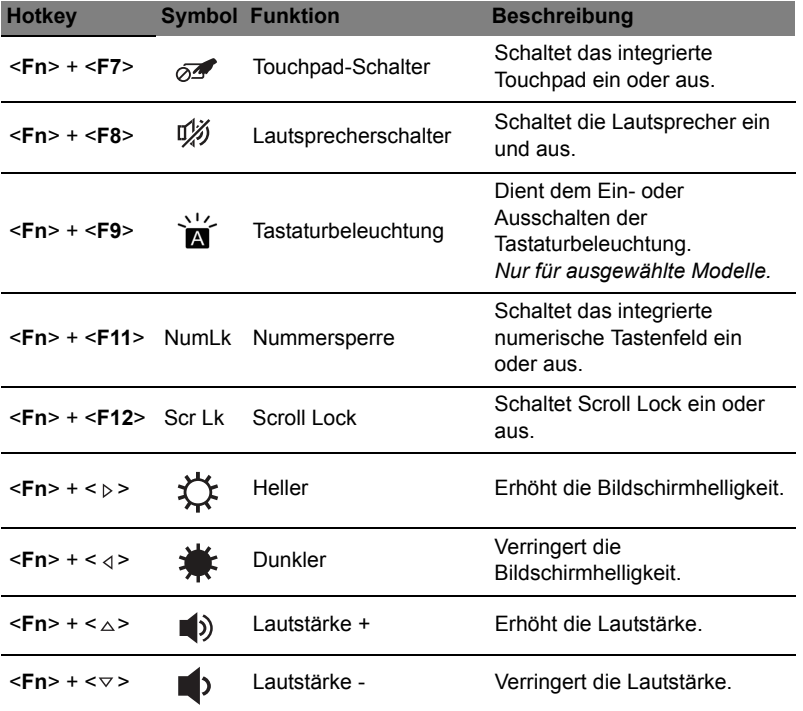